### DATHO VPN USER MANUAL

**Subscribe [TODAY](http://www.dathovpn.com/vpn-services.html) for VPN service with DathoVPN**

**Download and install the following applications:**

-DathoVPN XBMC Add-on [Download Here](http://www.dathovpn.com/downloads/repository.datho.xbmc-plugins.zip)

### **Configuring DathoVPN Add-on**

1) From the main XBMC menu, select: Programs  $\rightarrow$  Program Add-ons  $\rightarrow$  Datho-Digital VPN

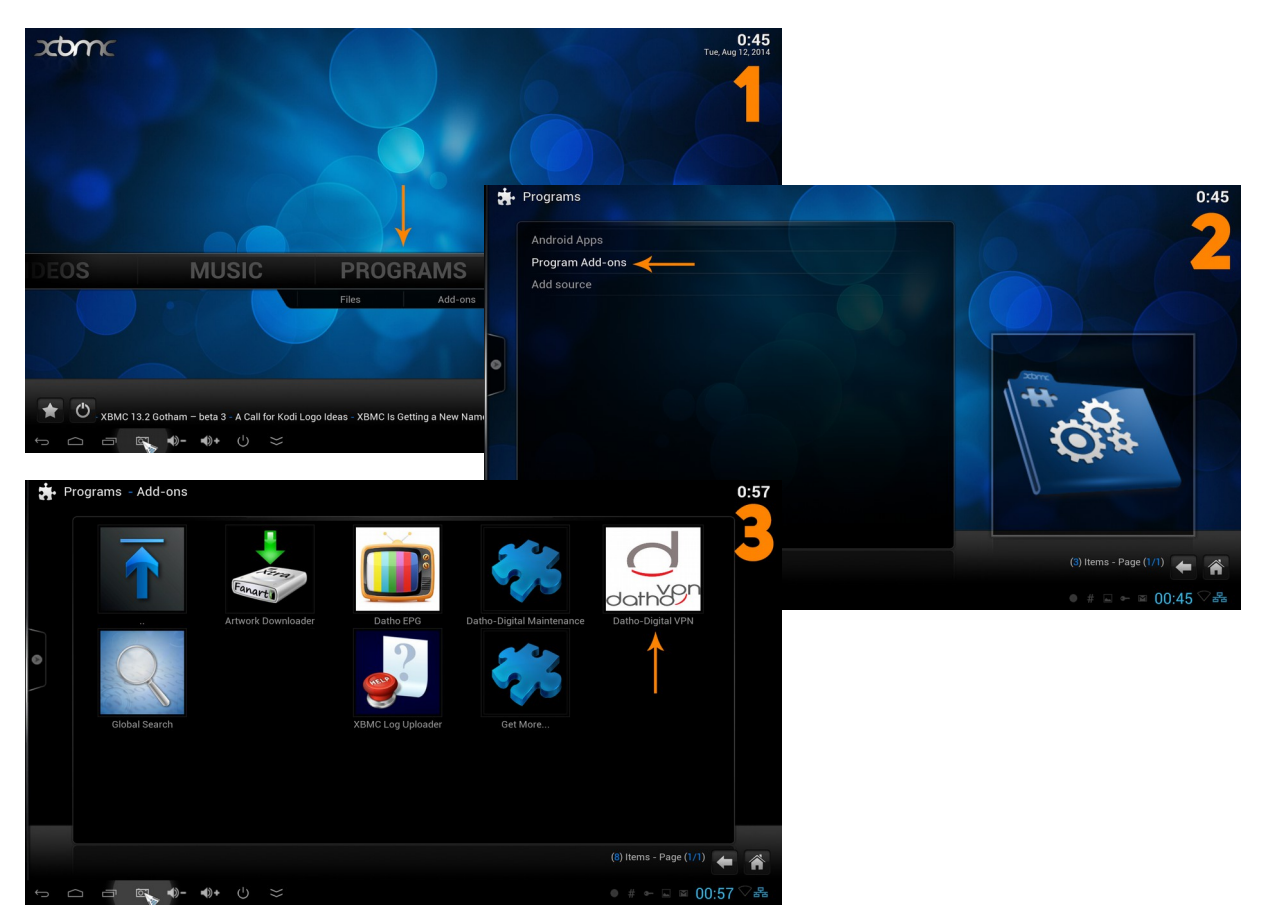

3) After opening the add-on, select 'Configure VPN' from the main menu

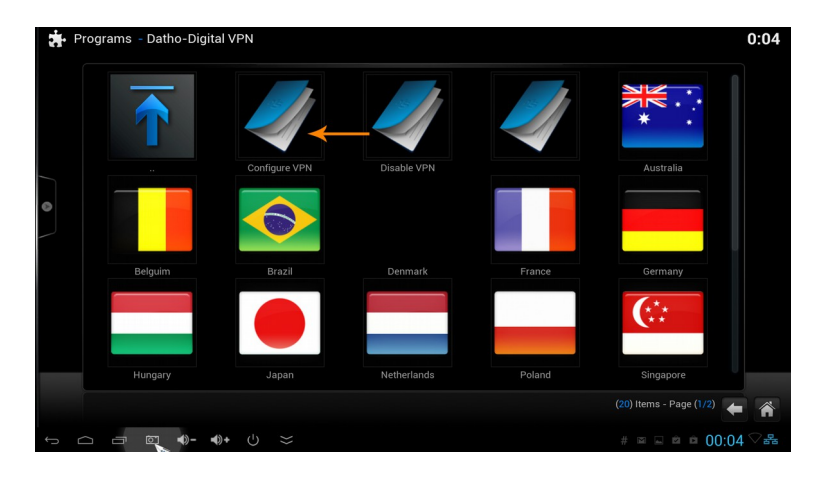

4) Enter your DathoVPN and username & password

*Note: Our servers automatically generate a secure password for VPN service. This password is different from the one used to log into our web site. If you need assistance locating your VPN password; please visit<http://www.dathovpn.com/service/accountDetails/>*

5) Select 'OpenELEC' as your operating system

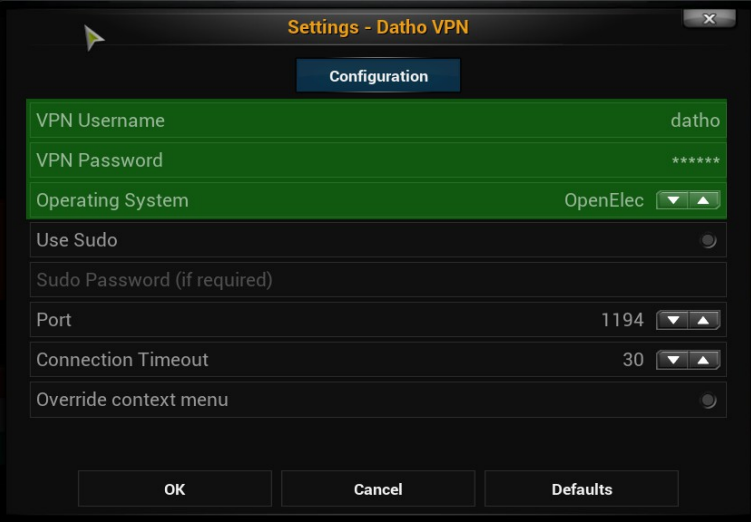

6) Installing OpenVPN for OpenELEC

The newer versions of Openelec no longer come pre-installed with OpenVPN, to install it, visit the website *unofficial.addon.pro* and follow the instructions on that page.

Once the unofficial repo is installed on your system, you can install OpenVPN from it.

#### **Connecting to a VPN Server**

1) Open the Datho-Digital VPN add-on and select the country where you wish to connect to a VPN server

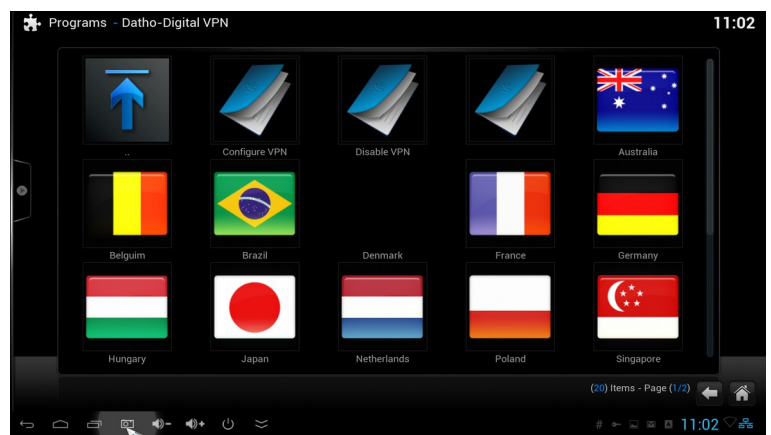

2) Select the server you wish to connect to. It can take up to 20-30 seconds for you to receive a notification that the VPN connection is enabled

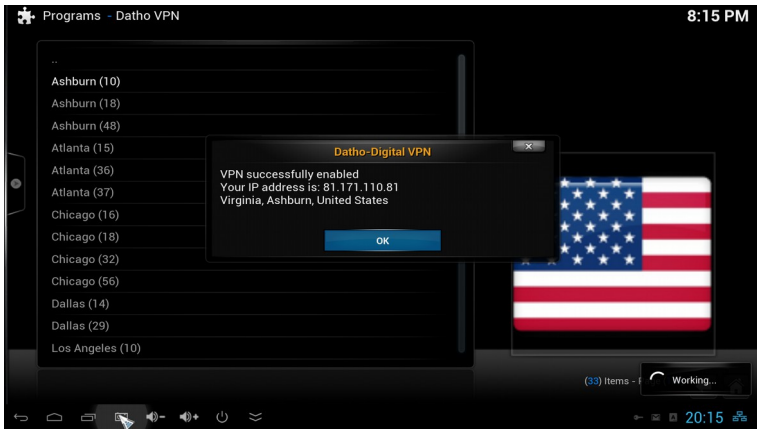

### **TROUBLESHOOTING**

**Check for internet connection:** To check if XBMC is connected to the internet, go the XBMC main menu and select Settings  $\rightarrow$  System info  $\rightarrow$  Network.

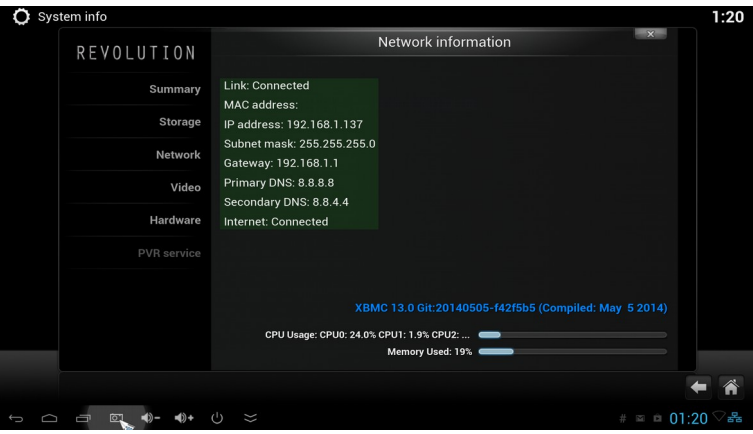

**PASSWORD:** If you receive a password related error, please check that you are using your VPN password, **not** the password used to login into [www.dathovpn.com.](http://www.dathovpn.com/) The VPN password is automatically created for you when you sign-up for account. You may re-set or retrieve your password by visiting<http://www.dathovpn.com/service/accountDetails/>

**PORTS:** The default port for OpenVPN is 1194. However, some routers and ISPs have disabled port 1194 for OpenVPN. In the event you are not able to connect via this port, you may use port 443. You may perform this function in the 'Configure VPN' menu of the Datho-Digital add-on (See: Configure Datho VPN Addon section of this manual )